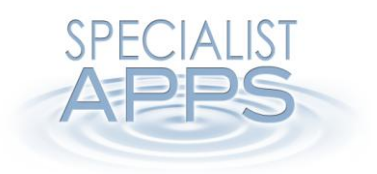

## **Curation Maps**

## **Work Due**

00.01, 10 June 2014

## **What is Work Due?**

Curation Map folders can automatically add due date to the items which move along workflow.

To enable due date in a Curation Map folder set the "Due" property in Curation Map folder properties. Edit window to desired number of days.

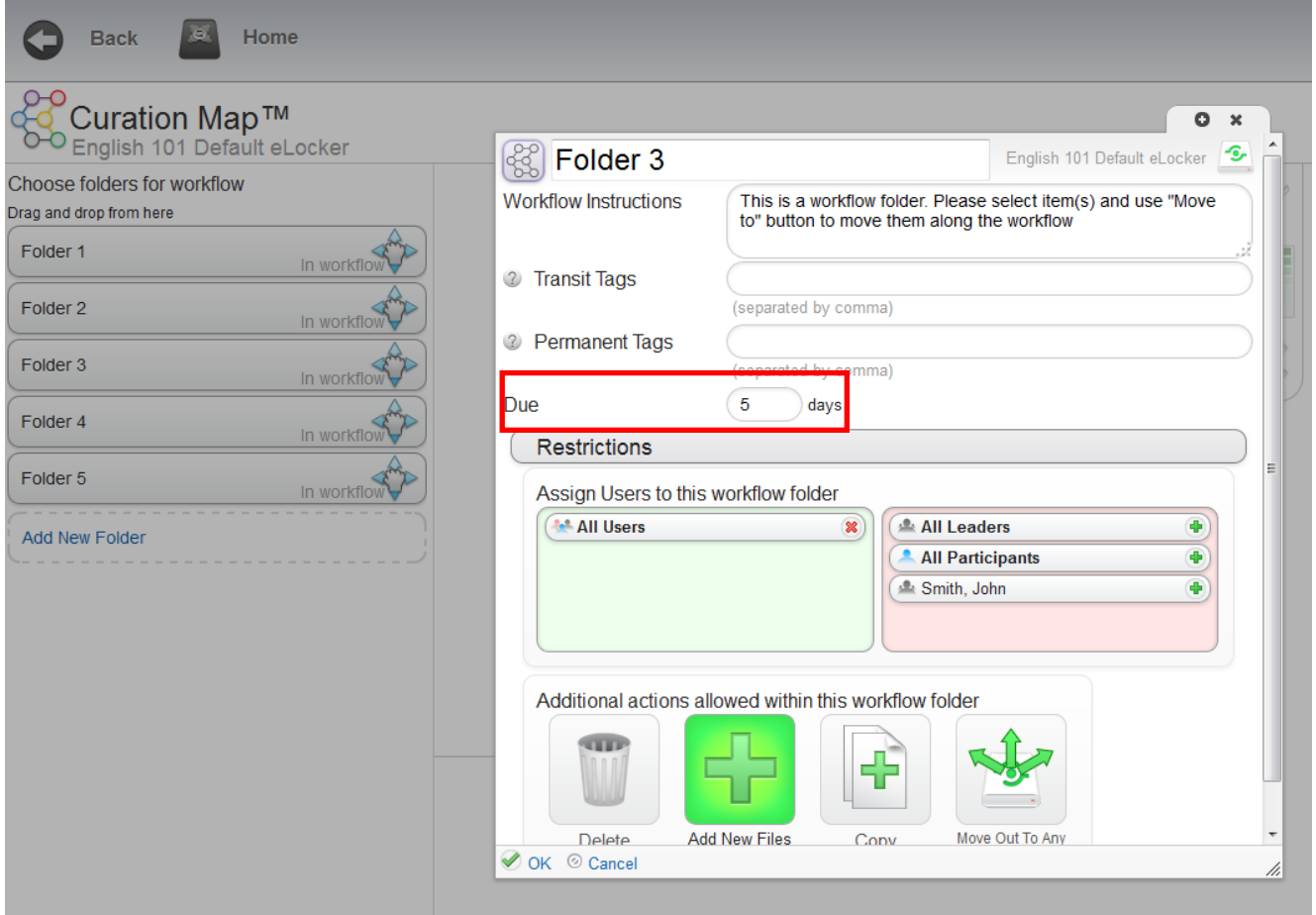

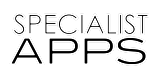

## **View Due Items**

Due date for an item is automatically calculated based on the date when an item enters a Curation Map folder and the "due" period specified for this folder.

The system adds visual highlighting for items with a due date based on the time remaining before the item is due (due, due soon, due very soon, overdue). These values can be configured as required.

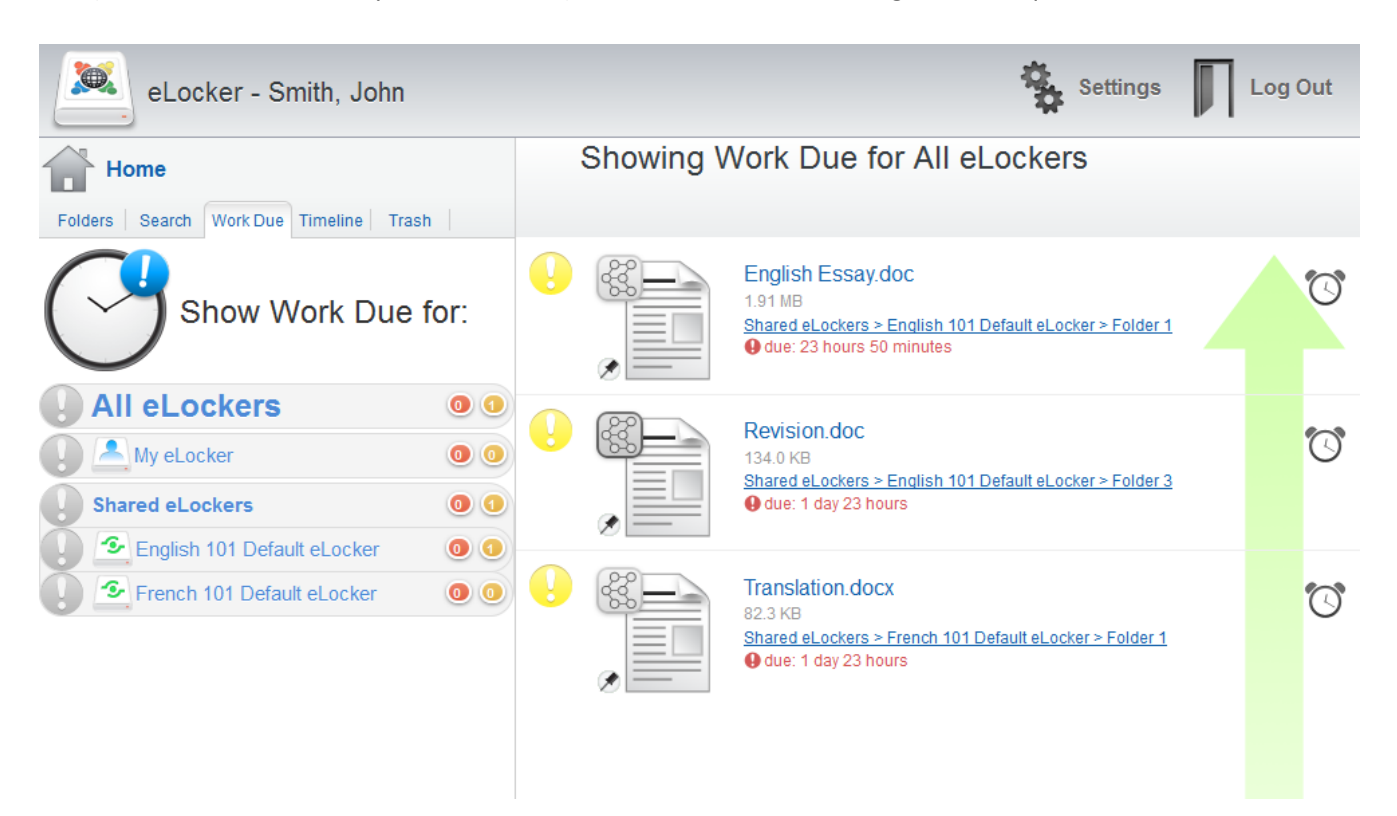

- By default the interface shows a combined list of due date items across all eLockers accessible by users and provides ability to quickly filter due/ overdue summary by specific eLocker.
- In the left panel we display the number of due very soon/overdue items for each specific eLocker and a summary across all eLockers.
- Due items are displayed on the right sorted by "time until due date" starting with the overdue items followed naturally by "due very soon" items and so forth.
- Each due item links to the item detail view for quick navigation.
- The interface provides "Send Reminder" function which would allow to send a reminder (APNS and email) to users who have access to the workflow folder containing this due items.